# CMSC5743 Lab 0: Warmup

Bei Yu CSE Department, CUHK byu@cse.cuhk.edu.hk

Spring 2023

## **How to use Linux Server of CSE**

- If you are out of CUHK campus,
	- Connect to CSE VPN first!
- Install **OpenVPN Connect Client**
- **Windows & MacOS:** use browser and download the client from <https://openvpn.cse.cuhk.edu.hk>
- **Android & IOS:** Install **OpenVPN Connect** client from App Store
	- Google Play Store
	- Apple App Store
- **Linux:** [Connecting to Access Server with Linux](https://openvpn.net/vpn-server-resources/connecting-to-access-server-with-linux/)
- Execute OpenVPN Connect Client
- Click **Import Profile**
- Enter URL: **https://openvpn.cse.cuhk.edu.hk**
- Click Next
- Enter your CSE UNIX Account and Pasword
- Click Import

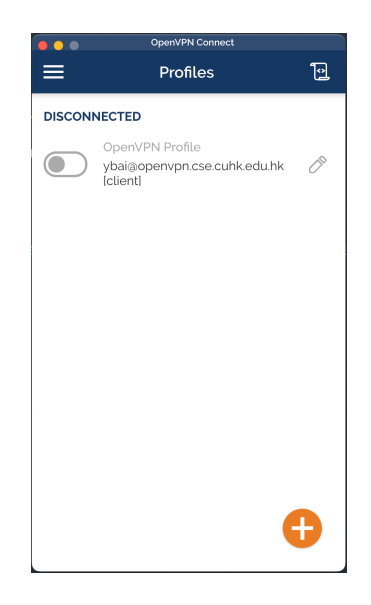

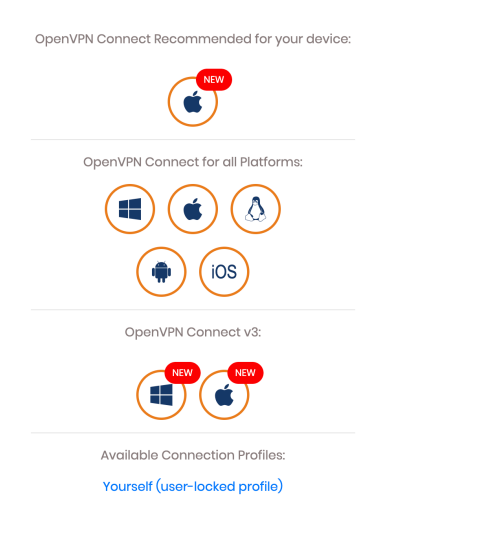

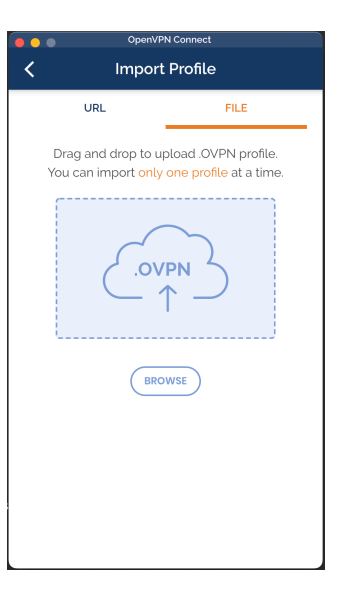

- Execute OpenVPN Connect
- Select the profile to connect
- Enter your CSE Unix Account and Password
- Clik **OK**

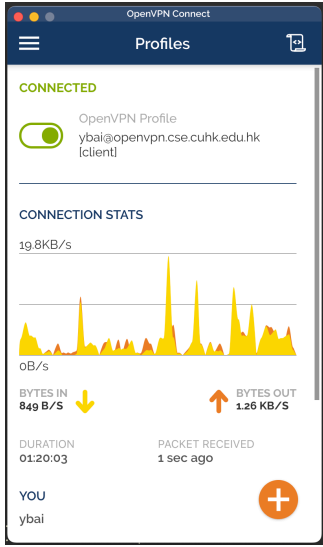

### Download Putty for SCP on Windows

### • Firstly, we should download Putty, which is used as a tool for our connection. [Download Link](https://www.chiark.greenend.org.uk/~sgtatham/putty/latest.html)

Download PuTTY: latest release (0.78)

Home | FAQ | Feedback | Licence | Updates | Mirrors | Keys | Links | Team Download: Stable Snapshot | Docs | Changes | Wishlist

xage contains download links for the latest released version of PuTTY. Currently this is 0.78, released on 2022-10-29.

new releases come out, this page will update to contain the latest, so this is a good page to bookmark or link to. Alternatively, here is a permanent link to the 0.78 release

se versions of PuTTY are versions we think are reasonably likely to work well. However, they are often not the most up-to-date version of the code available. If you have a problem with this release, then it might be worth hots, to see if the problem has already been fixed in those versions.

#### Package files

You probably want one of these. They include versions of all the PuTTY utilities (except the new and slightly experimental Windows pterm).

(Not sure whether you want the 32-bit or the 64-bit version? Read the EAQ entry.)

We also publish the latest PuTTY installers for all Windows architectures as a free-of-charge download at the Microsoft Store; they usually take a few days to appear there after we release them.

#### MSI ('Windows Installer')

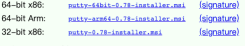

#### Unix source archive

.tar.qz putty-0.78.tar.gz (signature)

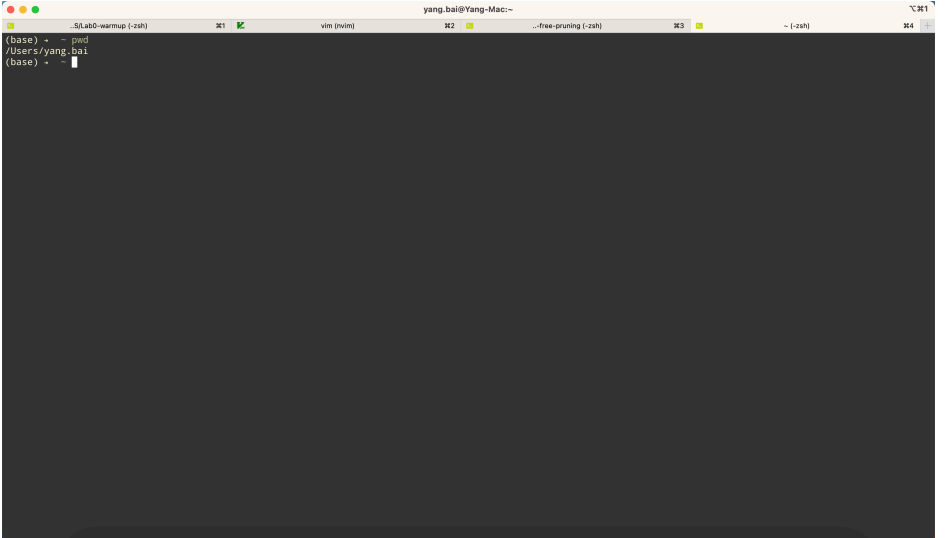

- Access Server URL: ssh [Username]@linux11
- [Username]: CSE UNIX username
- Password: CSE UNIX password

## Using Username and Password to Login

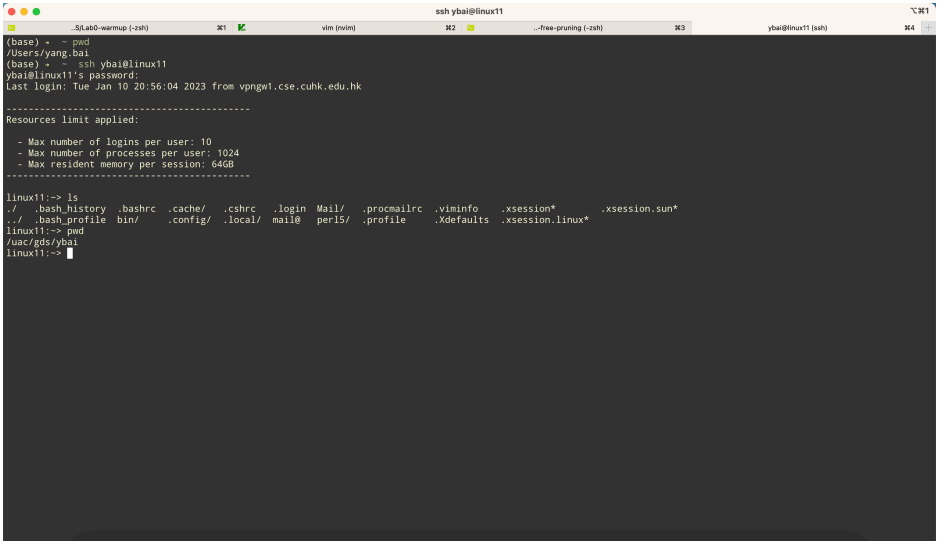

### Git command-line interface

- **git help <command>:** get help for a git command
- **git init:** creates a new git repo, with data stored in the .git directory
- **git status:** tells you what is going on
- **git add <filename>:** adds files to staging area
- **git commit:** creates a new commit
- **git log:** shows a flattened log of history
- **git log –all –graph –decorate:** visualizes history as a DAG
- **git diff <filename>:** show changes you made relative to the staging area
- **git diff <revision> <filename>:** shows differences in a file between snapshots
- **git checkout <revision>:** updates HEAD and current branch

**THANK YOU!**